# Using R at CHPC

Brett Milash Center for High Performance Computing 07/18/2024

### Today's agenda:

- Choosing the best way to connect to CHPC for your R application
- Installing R packages
- Using R in parallel

## Methods of using R at CHPC

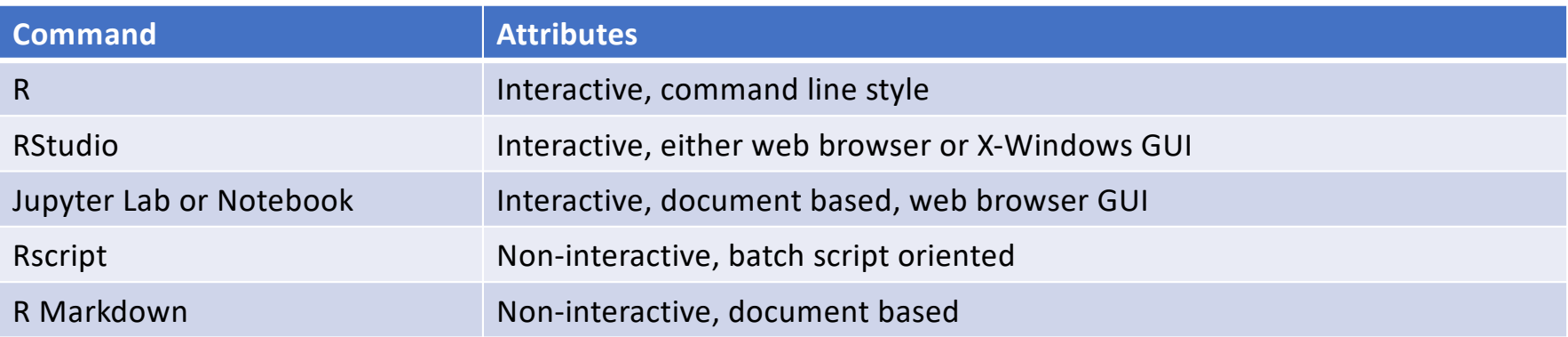

### Methods to access resources at CHPC

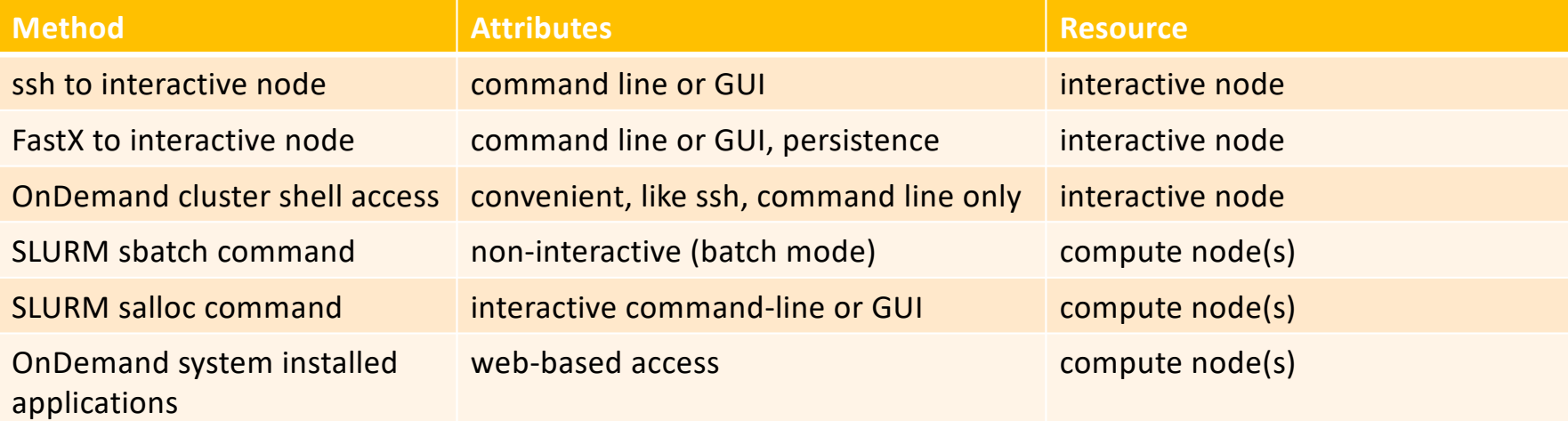

Remember the appropriate uses for interactive and compute nodes:

- Interactive nodes: writing code, installing code, small-scale testing, debugging, managing SLURM jobs
- Compute nodes: heavy-duty computing (simulations, stats, data visualization) whether interactive or not

### R use methods vs. CHPC access methods

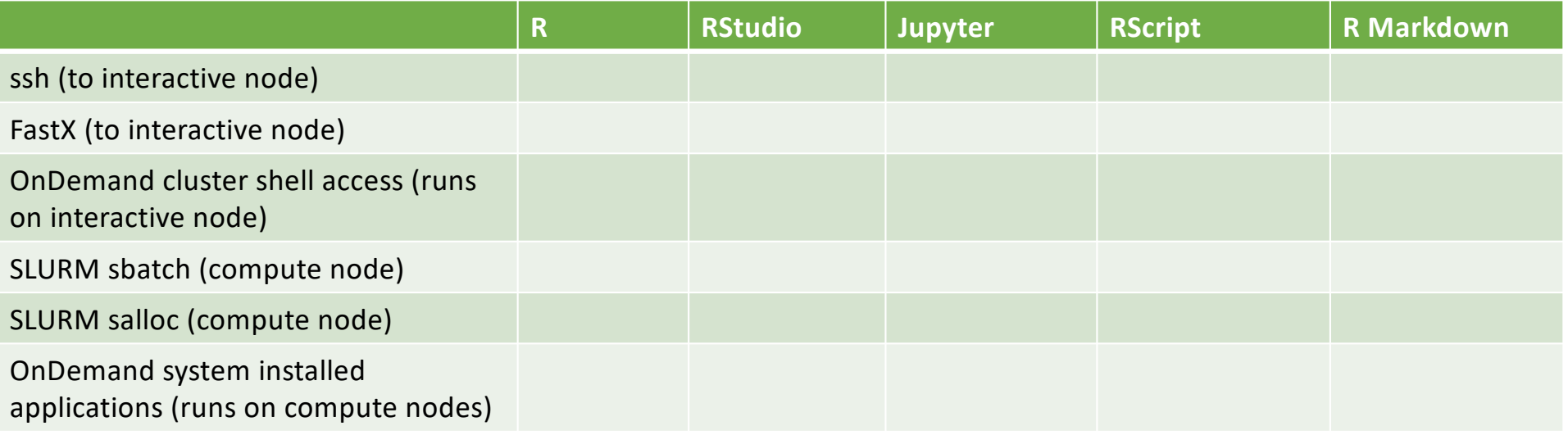

### R use methods vs. CHPC access methods

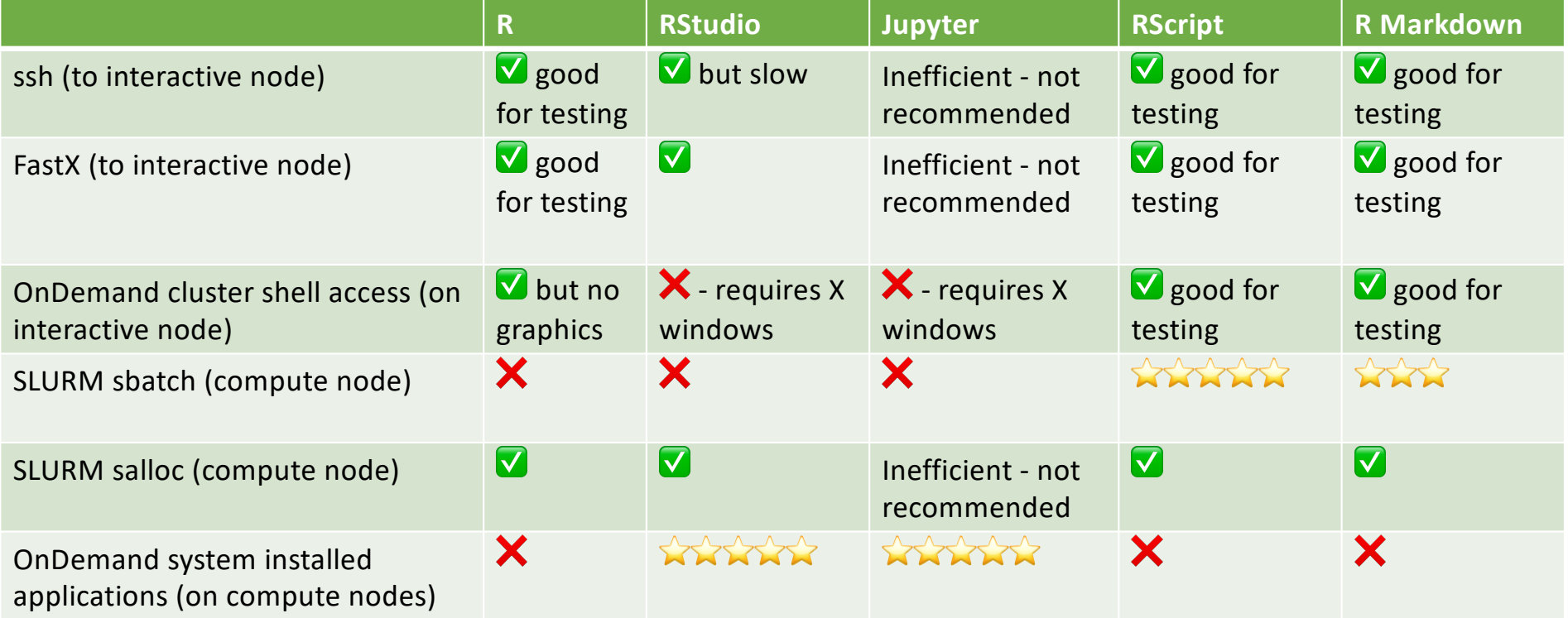

"✅ good for testing" means software works well within computing limits of interactive node

### ssh, FastX, and OnDemand shell access

- These methods provide a terminal window on an interactive node
- Graphics (whether GUI or graphical output) requires X-forwarding
	- On Mac use "ssh -Y *username*@*hostname"*
	- On Windows use Xming [\(https://xming.en.softonic.com](https://xming.en.softonic.com/)/)
	- X-forwarding can be slow without some help
- FastX accelerates X-forwarding
	- Web interface and desktop clients are available
	- Graphics performance much improved over ssh X-forwarding
	- Keyboard copy and paste can be a problem

### SLURM sbatch and salloc demo

- Both methods provide access to compute nodes
- sbatch is batch oriented therefore non-interactive
	- Submits a shell script to cluster for non-interactive execution
- salloc starts an interactive shell session on a compute node
	- Session started by salloc inherits your environment from interactive node

### OnDemand demo

- Web portal
- Access to compute nodes (and interactive nodes)
- Great for running web and GUI applications on compute nodes
- Access to compute nodes via Slurm system

## Writing R code for interactive vs batch jobs

- Some tasks are inherently interactive
	- Coding
	- Debugging
	- Data visualization
- Some tasks are inherently batch oriented
	- Large or long-running simulations
	- Processing lots of data files
- To write R code that adapts to both use cases:
	- Write lots of functions (potentially in a separate source code file)
	- Use interactive () to test whether job is interactive or batch

#### **solaR: Radiation and Photovoltaic Systems**

Calculation methods of solar radiation and performance of photovoltaic systems from daily and intradaily irradiation data sources.

[https://cran.r-project.org/web/packages/solaR/index.htm](https://cran.r-project.org/web/packages/solaR/index.html)l

```
$ module load R
$ R
```
…

```
R version 4.4.0 (2024-04-24) -- "Puppy Cup"
Copyright (C) 2024 The R Foundation for Statistical Computing
Platform: x86_64-pc-linux-gnu
```

```
> library(solaR)
Error in library(solaR) : there is no package called 'solaR'
```
## Strategies for handling missing R libraries

- 1. Tell R where to find the already-installed package
- 2. Find a version of R that has the package installed
- 3. Install the package yourself

Strategy 1: Tell R where to find the already-installed package

• When loading a library R searches the path returned by .libPaths()

> .libPaths()

- [1] "/uufs/chpc.utah.edu/sys/installdir/r8/RLibs/4.4.0"
- [2] "/uufs/chpc.utah.edu/sys/installdir/r8/R/4.4.0/lib64/R/library"

### • One can append additional *existing* directories to this path:

- > .libPaths( $c($ .libPaths(), "~u0253283/R/x86\_64-pc-linux-gnu-library/4.4" ) ) > .libPaths()
- [1] "/uufs/chpc.utah.edu/sys/installdir/r8/RLibs/4.4.0"
- [2] "/uufs/chpc.utah.edu/sys/installdir/r8/R/4.4.0/lib64/R/library"
- $[3]$  "/uufs/chpc.utah.edu/common/home/u0253283/R/x86 64-pc-linux-gnu-library/4.4"
- However this doesn't persist from session to session

### Strategy 1 (continued)

### • Or use the R LIBS USER environment variable:

```
# In bash:
$ export R_LIBS_USER=~u0253283/R/x86_64-pc-linux-gnu-library/4.4
# Or in tcsh:
$ setenv R_LIBS_USER ~u0253283/R/x86_64-pc-linux-gnu-library/4.4
$ R
```

```
R version 4.4.0 (2024-04-24) -- "Puppy Cup"
Copyright (C) 2024 The R Foundation for Statistical Computing
Platform: x86 64-pc-linux-gnu
```
#### > .libPaths()

- $[1]$  "/uufs/chpc.utah.edu/common/home/u0253283/R/x86 64-pc-linux-gnu-library/4.4"
- [2] "/uufs/chpc.utah.edu/sys/installdir/r8/RLibs/4.4.0"
- [3] "/uufs/chpc.utah.edu/sys/installdir/r8/R/4.4.0/lib64/R/library"
- This strategy works great for research labs with group space (i.e. a shared file system) that want a shared R library collection

### Strategy 2: Find a version of R that has the package installed

"The best R package installation is the one you don't have to do." -- Brett Milash

Partial list of R modules at CHPC:

- R/4.2.1-bioconductor
- $R/4.2.2$
- $\cdot$  R/4.3.2-basic
- R/4.3.2-bioconductor
- R/4.3.2-geospatial
- $R/4.3.2$
- $R/4.4.0 basic$
- R/4.4.0-bioconductor
- R/4.4.0-geospatial
- $\cdot$  R/4.4.0

## CHPC's R modules

• Every CHPC R module has useful libraries in addition to the base package:

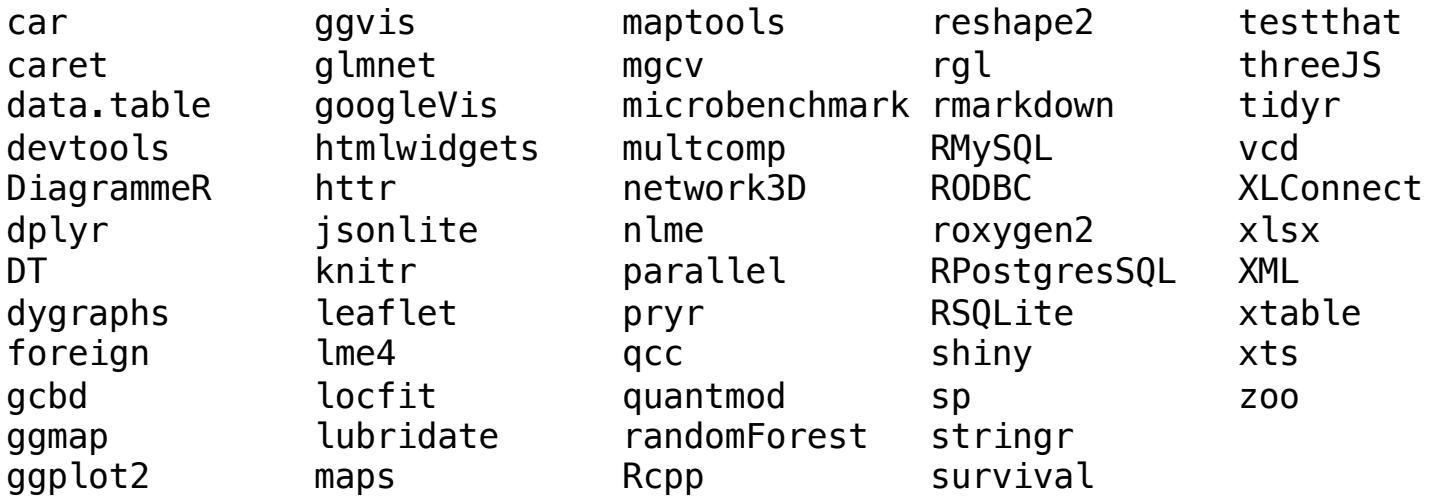

- Certain CHPC R modules have additional library collections:
	- Bioconductor
	- Geospatial packages (e.g. proj4, rgdal, RNetCDF, hdf5r)

Strategy 3: Install the package yourself

Main repositories of R code:

- CRAN: Comprehensive R Archive Network
	- [https://cran.r-project.or](https://cran.r-project.org/)g
	- [https://cran.r-project.org/web/packages/available\\_packages\\_by\\_name.htm](https://cran.r-project.org/web/packages/available_packages_by_name.html)l
- Bioconductor: Open-source software for bioinformatics
	- [https://www.bioconductor.or](https://www.bioconductor.org/)g
	- [https://bioconductor.org/packages/release/bioc](https://bioconductor.org/packages/release/bioc/)/
- Github
	- [https://github.com](https://github.com/)
	- <https://github.com/qinwf/awesome-R>

Installation method varies depending on repository

### Installing packages from CRAN

Use the install.packages() function, with package name in quotes:

```
$ module load R/4.2.2
$ R
R version 4.2.2 (2022-10-31) -- "Innocent and Trusting"
…
> .libPaths()
[1] "/uufs/chpc.utah.edu/sys/installdir/r8/R/4.2.2/lib64/R/library"
[2] "/uufs/chpc.utah.edu/sys/installdir/r8/RLibs/4.2.2"
> install.packages("solaR")
Installing package into 
'/uufs/chpc.utah.edu/sys/installdir/r8/R/4.2.2/lib64/R/library'
(as 'lib' is unspecified)
Warning in install.packages("solaR") :
  'lib = "/uufs/chpc.utah.edu/sys/installdir/r8/R/4.2.2/lib64/R/library"' is not
writable
Would you like to use a personal library instead? (yes/No/cancel) yes
```
### Installing packages from CRAN (continued)

```
Would you like to create a personal library
'/uufs/chpc.utah.edu/common/home/u0424091/R/x86_64-pc-linux-gnu-library/4.2'
to install packages into? (yes/No/cancel) yes
--- Please select a CRAN mirror for use in this session ---
(A list of CRAN mirror sites pops up - I selected "USA (IA)(https)")
also installing the dependencies 'interp', 'latticeExtra'
trying URL 'https://mirror.las.iastate.edu/CRAN/src/contrib/interp_1.1-4.tar.gz'
```

```
…
```

```
* DONE (solaR)
```

```
The downloaded source packages are in
'/tmp/RtmpdZF0ge/downloaded_packages'
>
```
### Installing packages from CRAN (continued)

> library(solaR) Loading required package: zoo

```
Attaching package: 'zoo'
```
The following objects are masked from 'package:base':

as.Date, as.Date.numeric

Loading required package: lattice Loading required package: latticeExtra Time Zone set to UTC.

> find.package("solaR")

```
[1] "/uufs/chpc.utah.edu/common/home/u0424091/R/x86_64-pc-linux-gnu-
library/4.2/solaR"
```

```
> .libPaths()
```

```
[1] "/uufs/chpc.utah.edu/common/home/u0424091/R/x86_64-pc-linux-gnu-library/4.2"
```

```
[2] "/uufs/chpc.utah.edu/sys/installdir/r8/R/4.2.2/lib64/R/library"
```
[3] "/uufs/chpc.utah.edu/sys/installdir/r8/RLibs/4.2.2"

## Installing packages from Github

DataExplore[r: https://github.com/boxuancui/DataExplore](https://github.com/boxuancui/DataExplorer)r Use the devtools::install\_github() function, with package name in quotes. Note that "lib=" is specified! Without that the installation of dependencies will fail.

```
$ module load R/4.2.2
$ R
R version 4.4.0 (2024-04-24) -- "Puppy Cup"
…
> devtools::install_github("boxuancui/DataExplorer", 
lib=c("/uufs/chpc.utah.edu/common/home/u0424091/R/x86_64-pc-linux-gnu-
library/4.4"))
Downloading GitHub repo boxuancui/DataExplorer@HEAD
…
** testing if installed package keeps a record of temporary installation path
* DONE (DataExplorer)
> library(DataExplorer)
```
### Installing packages from Bioconductor

```
> install.packages("BiocManager")
Installing package into 
'/uufs/chpc.utah.edu/sys/installdir/r8/R/4.2.2/lib64/R/library'
(as 'lib' is unspecified)
Warning in install.packages("BiocManager") :
  'lib = "/uufs/chpc.utah.edu/sys/installdir/r8/R/4.2.2/lib64/R/library"' is not 
writable
Would you like to use a personal library instead? (yes/No/cancel) yes
…
** testing if installed package can be loaded from final location
** testing if installed package keeps a record of temporary installation path
* DONE (BiocManager)
The downloaded source packages are in
'/tmp/RtmpzCb3wb/downloaded_packages'
>
```
### Installing packages from Bioconductor (continued)

Like devtools::install github(), it is safest to specify the "lib=" argument.

```
> BiocManager::install("PFAM.db", 
lib=c("/uufs/chpc.utah.edu/common/home/u0424091/R/x86_64-pc-linux-gnu-
library/4.4"))
…
** testing if installed package can be loaded from final location
** testing if installed package keeps a record of temporary installation path
* DONE (PFAM.db)
The downloaded source packages are in
'/tmp/RtmpzCb3wb/downloaded_packages'
\geq
```
## Installing packages from source code

- install.packages, BiocManager::install, and devtools::install\_github download the package source code, then compile and install it
- If you have the source code URL you can compile and install it like this:

\$ wget https://bioconductor.org/packages/3.16/bioc/src/contrib/limma\_3.54.2.tar.gz \$ R CMD INSTALL --library=\$HOME/R/x86\_64-pc-linux-gnu-library/4.2 limma\_3.54.2.tar.gz

• This method doesn't handle dependencies however

### anyLib: Install and Load Any Package from CRAN, Bioconductor or Github

- "Made to make your life simpler with packages, by installing and loading a list of packages, whether they are on CRAN, Bioconductor or github. For github, if you do not have the full path, with the maintainer name in it (e.g. "achateigner/topReviGO"), it will be able to load it but not to install it."
- [https://cran.r-project.org/web/packages/anyLib/index.htm](https://cran.r-project.org/web/packages/anyLib/index.html)l

## Running parallel R code at CHPC

- On an interactive node should not be using multiple cores
- A SLURM job may not have access to all the cores on a node
- To count all the cores on the machine (which is not what we want):

```
# How many cores are on this machine?
> library(parallel)
> detectCores()
[1] 64
```
### • To count the cores available to your job:

```
# How many cores are available to me on this node?
> strtoi(Sys.getenv("SLURM_TASKS_PER_NODE"))
[1] 10
# How many cores are available to my potentially multi-node job:
> strtoi(Sys.getenv("SLURM_NTASKS"))
[1] 10
```
### CHPC's R documentation

- <https://git.io/CHPC-Intro-to-Parallel-Computing-R>
	- Excellent examples of parallel R code, both single- and multi-node
- <https://www.chpc.utah.edu/documentation/software/r-language.php>
	- A few things are out of date:
		- Setting up a personal library: as we saw, R version 4.X handles (most) of this automatically
		- We no longer use Intel's compiler icc for R, we use gcc exclusively
		- Older versions of R used the file \$HOME/.R/Makevars to specify compile-time options, and this file is largely obsolete (thank goodness!)